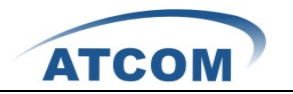

## How to Install and Configure AX-800P/1600P with Trixbox 2.6

 $\overline{a}$ 

To use AX-800P/1600P in Trixbox, you have to reinstall Zaptel with the driver of AX-800P/1600P. Customers need to download Zaptel and the driver of AX-800P/1600P, then reinstall Zaptel with the driver of AX-800P/1600P.

1. Please run **lspci** command to check if the card is detected by your server, if it is detected, you can see one line with Tiger like the following: 05:04.0 Communication controller: **Tiger** Jet Network Inc. Tiger3XX Modem/ISDN interface

If you can not get one line like above, you have to power off your server, and replug the card.

- 2. Please download Zaptel, **the version of Zaptel must be the same as it is used in Trixbox, otherwise it may cause unpredictable error**. You can use ztcfg –vv or dmesg command to check what is the version of Zaptel is used in your Trixbox. You can download Zaptel from the following link: <http://downloads.asterisk.org/pub/telephony/zaptel/releases/>
- 3. cd /usr/src/
- 4. [root@Trixbox src]# wget zaptel-x.x.x..tar.gz
- 5. [root@Trixbox src]# tar -xvzf zaptel-x.x.x.tar.gz
- 6. Before reinstalling Zaptel, you had better stop asterisk and Zaptel in your server. Please use the following command to stop asterisk and Zaptel **amportal stop service zaptel stop**
- 7. Download the driver of AX-800P/1600P from ATCOM website and install Zaptel, customer must copy the driver to Zaptel-x.x.x./kernel directory, or enter into Zaptel-x.x.x./kernel/ directory, then download the driver of AX-800P/1600P. [root@Trixbox src]# cd Zaptel-x.x.x./kernel/ wget<http://www.atcom.cn/downloads/TelephonyCard/drivers/AX-1600P/wctdm.c.v1.4>

change the name wctdm.c.v1.4 to wctdm.c:

## **cp wctdm.c.v1.4 wctdm.c cd ..**

- 8. Please use the following command to reinstall Zaptel
- 9. [root@localhost Zaptel-x.x.x]#make clean [root@localhost Zaptel-x.x.x]#make

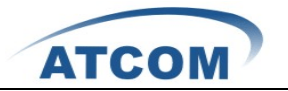

[root@localhost Zaptel-x.x.x]#make install

During step 9, if you do not get any error information, it means that you have reinstalled zaptel successfully; if you get any error information, you have to check the error and fix it, then run the installation command above again.

 $\overline{a}$ 

- 10. Please run **service zaptel start** command to start zaptel.
- 11. Please run the following command to configure the /etc/system.conf and /etc/asterisk/zapata-channels.conf file automatically. **genzaptelconf -sdvM** It does not show any output if genzaptelconf runs successfully. **ztcfg –vv** You can get some information of all the channels, if ztcfg –vv command runs successfully.
- 12. Please run **amportal start** command to start asterisk.
- 13. Please run **asterisk –vvgrc**, then run **reload**
- 14. Please run **zap show channels**, you can see all the channels